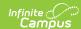

## **Canned Comments Bank**

Last Modified on 03/11/2024 8:46 am CDT

This functionality is available to districts who have purchased the Multi-Language Editor as an add-on service. For more information, contact the appropriate Client Executive.

**Classic Path:** System Administration > Data Utilities > Report Module > Report Multi-Language Editor > Canned Comments Bank

## Search Terms: Canned Comments Bank

The Canned Comments Bank tool lists the translations for default comments users can select when entering comments on custom reports.

Canned comments can be applied to the grading score as a comment by personnel filling out a report card or transcript for a student. Canned comments are saved as templates at System Administration > Grading and Standards > Grading Comments. Users can select one or more predefined comments and add manually typed comments, if desired.

The Canned Comments Bank translates these comment templates and if the full comment in the grading score matches the translations in the system. If any part of the comment from the grading score doesn't match, it is not translated. However, these can be translated using the Student Comments tool.

Manually entering any text into a grading comment will cause it to not translate.

Options available are based on the active languages created in the Language Groups tool.

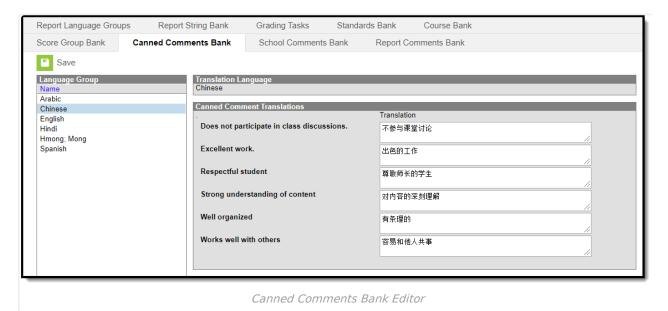

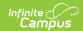

## **Enter Translated Canned Comments**

- 1. Select a language from the Language Group editor. The **Canned Comment Translation** editor displays.
- 2. Enter text into the **Translation** text box.
- 3. Click **Save** when finished.